## Tipsheet for career awardees: accepting or declining an award

Upon receipt of your Notification of Award, you are required to respond with your intention to either accept or decline the award. In order to do so, login to EGrAMS and follow these steps:

1. Go to Application Status in the menu:

| Home Grantee            |  |
|-------------------------|--|
| Add Signing Authorities |  |
| Reporting               |  |
| Progra                  |  |
| Program name Deadline   |  |

2. Choose the appropriate **Grant Program** (your name and institution will be prepopulated) and click **Find**:

| Application Sta                                        | tus 🛈 📜 |                |         |            | Timeo     | ut Left: 54 mi   | ins Date: May-22-09 |
|--------------------------------------------------------|---------|----------------|---------|------------|-----------|------------------|---------------------|
|                                                        |         |                |         |            |           |                  |                     |
| General Informati                                      | on      | -              |         |            |           |                  |                     |
| Grant Program :                                        |         | 1.0            |         |            |           |                  |                     |
| Applicant :                                            | cnordin | Christian Nord | lin     |            |           |                  |                     |
| Institution :                                          | 000024  | Cueerre Unive  | ors Cod | e:         |           |                  |                     |
| Project :                                              |         | ``             | Des     | cription : |           |                  |                     |
| Application Statu                                      | 5       |                |         | <b>Q</b> L | ookup     | Reset X Ck       | ose                 |
| Requested Amou                                         |         |                | Reco    | rd Count : | 2         |                  | Page 1 of 1         |
| Recommended A                                          | mount   |                |         | Code       | Descripti | ion              |                     |
| Use the i button to open<br>the look up box and choose |         |                |         | FLW-09     | Research  | Fellowship - 200 | 9                   |
|                                                        |         |                |         | REA-10     | Research  | Grants - 2010    |                     |
| s a Grant Program                                      |         |                |         | Statu      | s:        |                  |                     |
| 2.) Click                                              | Find    |                |         |            |           |                  |                     |
| $\sim$                                                 |         |                |         |            |           | 2. CM            | Find Cancel         |

3. If you wish to review the contract (your Notification of Award), click **View Contract**. A PDF of the contract will open in a new window:

| Start Date: (mm/dd/yyy/) | 7/1/200 | 9                   | End Date: (mm/dd/yyyy) | 6/30/2013        |
|--------------------------|---------|---------------------|------------------------|------------------|
| Stage:                   | CNF     | Status Confirmation | Status:                | Pending          |
|                          |         | 2009-700007         | View Contract          | Accept X Decline |
|                          |         |                     |                        | 🙀 Find 🚺 Cancel  |

- 4. If you plan to accept the award, confirm that the start date is correct. If it is incorrect, please contact <a href="mailto:research@cancer.ca">research@cancer.ca</a>.
- 5. Click either the **Accept** or **Decline** button. If you accept, you will see a pop-up asking "Do you wish to accept the offer?" Click OK. A pop-up will appear stating that the

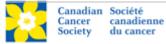

"Contract has been successfully accepted." Click OK. If you decline, you will see a pop-up asking "Do you wish to decline the offer?" Click OK.

| Application Stat       | tus 🌻                  | <b>D</b> |         |                                                                  |                   | Timeou              | ut Left: 60 mi          | ns Date: Jun-01-09 |  |
|------------------------|------------------------|----------|---------|------------------------------------------------------------------|-------------------|---------------------|-------------------------|--------------------|--|
|                        |                        |          |         |                                                                  |                   |                     |                         | 1 Of 1             |  |
| General Informati      | on                     |          |         |                                                                  |                   |                     |                         |                    |  |
| Grant Program :        | Grant Program : FLW-09 |          |         | Research Fellowship - 2009                                       |                   |                     |                         |                    |  |
| Applicant :            | cnord                  | cnordin  |         | Christian Nordin                                                 |                   |                     |                         | 1                  |  |
| Institution :          | 0000                   | 000024   |         | Queen's University                                               |                   |                     |                         | 1                  |  |
| Project :              | FLW-                   | 09       |         | Surveillance magnetic resonance imaging and ultrasound for women |                   |                     |                         |                    |  |
| Application Status     | 5                      |          |         | 1                                                                | ) Check           | start date          |                         |                    |  |
| Requested Amount: 14   |                        | 43,250   | 250.00  |                                                                  |                   | 143,250.00          |                         |                    |  |
| Recommended Amount:    |                        | 1        | 43,250  | .00 2                                                            |                   | ccept or Decline    | 143,                    | 250.00             |  |
| Submit Date: 12/4/2008 |                        | 8        | 2:43 PM |                                                                  | Last Status Date: | 5/19/2009           | 10:18 AM                |                    |  |
| Application Ref #:     |                        | 700007   | ×       |                                                                  |                   |                     |                         |                    |  |
| Start Date: (mm/do     | l/yyyy)                | 7/1/2009 |         | >                                                                |                   | End Date: (mm/dd/yy | y) 6/30/2013            |                    |  |
| Stage: 1               |                        | CNF      | Status  | Confirmatio                                                      | n                 | Status:             | Pending                 |                    |  |
| · · · · ·              |                        |          |         | 2009-                                                            | 700007            | View Contra         |                         | ept XDecline       |  |
|                        |                        |          |         |                                                                  |                   |                     | <ol> <li>A 1</li> </ol> | Find OCancel       |  |

6. **If you accept the award**, this will trigger a system-generated e-mail, sent out to your research supervisor. Your supervisor will also be required to confirm acceptance of the terms of the contract in order to complete the process.

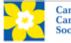